**User Manual Foldable Keyboard** 

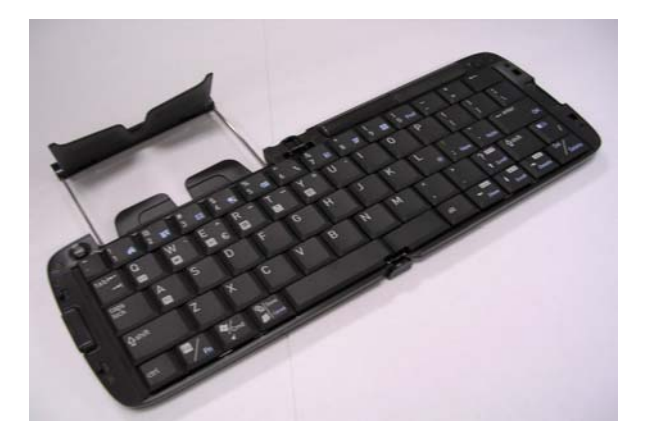

**Issue Date: Apr. 26, 2004** 

# **Index**

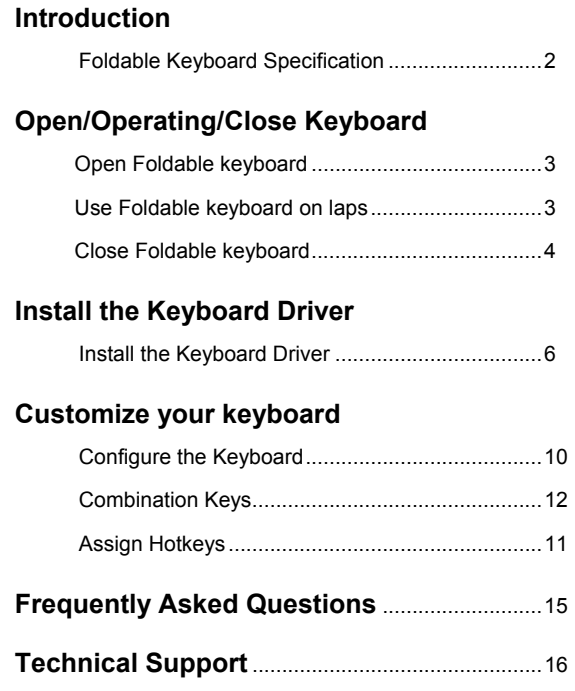

 $\overline{a}$ Foldable Keyboard User Manual **Page 1** Page 1

#### **Introduction**

Belkin Bluetooth Foldable Keyboard is a 2 fold type with PDA stand. It connects with PDA via wireless Bluetooth. Connection distance is up to 7M. Hope it can bring you convenience of typing.

# **Foldable Keyboard Specification**

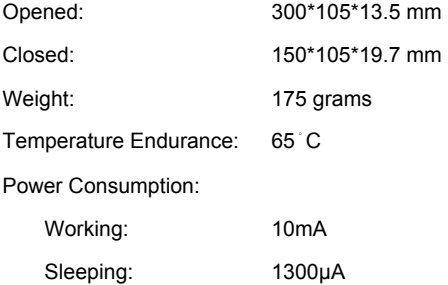

### **You can get many benefits with the Foldable Keyboard :**

Wireless connect with your Pocket PC device. Fast type text into your Pocket PC device. Quickly access your favorite Pocket PC applications. Convenient Portability.

Foldable Keyboard User Manual **Page 2** Page 2

# **Open Keyboard**

**Open Foldable Keyboard** 

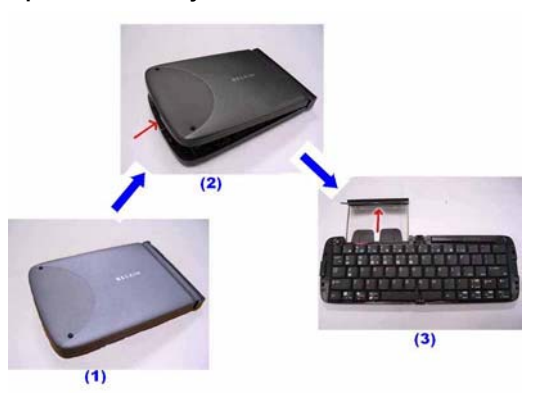

Step 1. Open the keyboard by pressing the button. [ Photo (2) ] Step 2. Pull the PDA holder. [ Photo (3) ]

# **Using Keyboard on lap**

 **Push Lock Pin to "Lock", then you can use this foldable keyboard on your laps. Just like below photo.** 

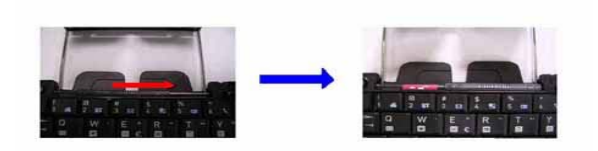

Foldable Keyboard User Manual **Page 3** Page 3

# **Close Keyboard**

**Close Foldable Keyboard** 

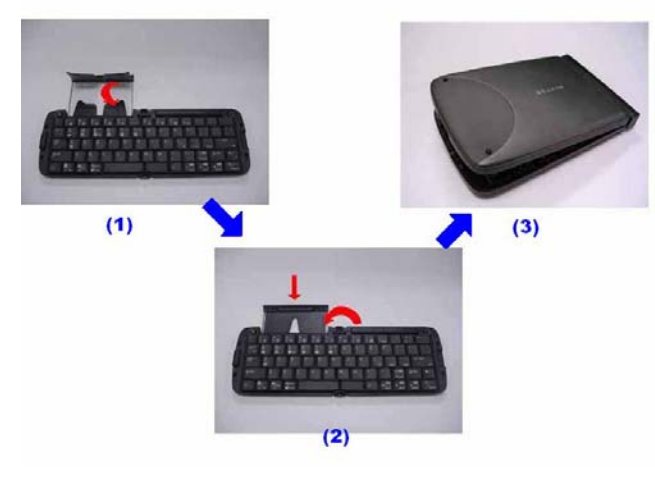

Step 1. Fold up the PDA Holder. [ Photo (1) ] Step 2. Push the holder back inside Keyboard and fold up Keyboard. [ Photo (2) ]

Foldable Keyboard User Manual **Page 4** Page 4

# **Warning**

**Before closing keyboard, please remember to pull Lock Pin** 

**to " " position. Or, keyboard will be broken.** 

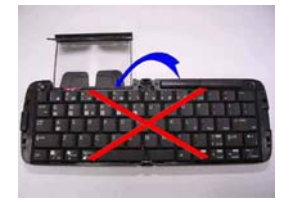

Foldable Keyboard User Manual **Page 5** Page 5

### **Install and Remove the Keyboard Driver**

#### **Install the Keyboard Driver**

Please complete the following steps:

- 1).Check the part " Before Installation " first
- 2) Install the driver and then launch the software
- 3) Connect the keyboard to Palm device.

#### **Before Installation**

Please disable any other keyboard applications that you have installed on your Palm device to prevent conflicts Make sure there is at least 100 Kb of free memory to install the driver.

#### **Step1: Install the Driver**

- 1. Connect the Palm device to a computer through the cradle or cable.
- 2. Establish connection between the computer and Palm device by using Palm HotSync.

Foldable Keyboard User Manual **Page 6** Page 6

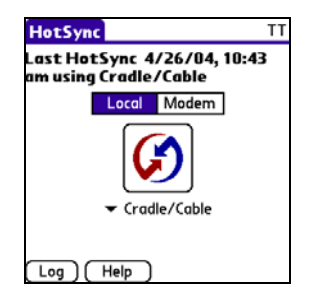

- 3. Insert the CD Disk into the CD-ROM/ Floppy drive.
- 4. Tap twice on the **My Computer** icon , and then choose

your CD-ROM drive .

- 5. Choose the directory which contains the just language version of driver that you want to install.
- 6. Execute **Setup.exe** inside the directory. Please follow the on-screen procedure step by step.

### **Step 2: Launch the Software**

1. Turn on the Palm PDA.

 $\overline{a}$ 

2. Tap  $\bigcap_{n=1}^{\infty}$  , see all applications .

Foldable Keyboard User Manual **Page 7** Page 7

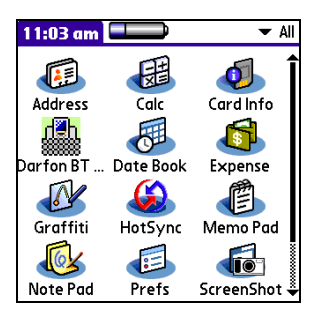

 $\frac{d^n}{dx^n}$  3. Tap the  $\frac{d^n}{dx^n}$  icon, and add a check mark in the check box in front

of the **ON.**

 $\overline{a}$ 

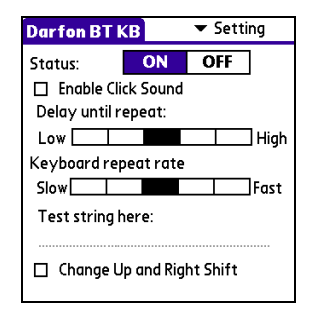

### **Step 3: Connect Keyboard to Palm Device**

1. Now PDA will inquiry Bluetooth Keyboard.

Foldable Keyboard User Manual **Page 8** Page 8

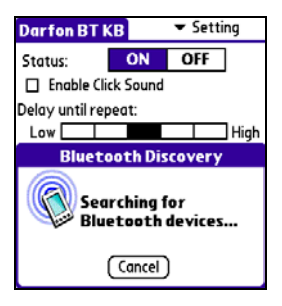

2. At first time, you need to key-in Bluetooth Passkey (default value:

0000.) by Palm graffiti.

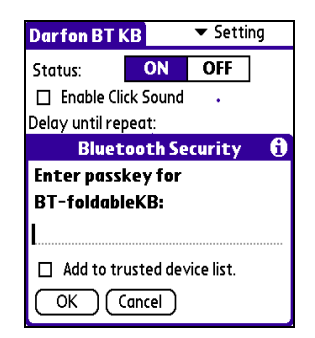

3. Put the Palm PDA on the Holder of keyboard.

 $\overline{a}$ Foldable Keyboard User Manual **Page 9** Page 9

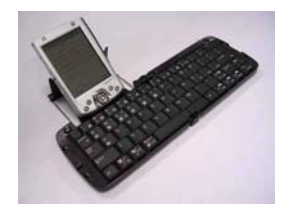

#### **Disconnect the Keyboard**

Tap the connect/disconnect Bottom, Keyboard has been disconnected. You will see orange light sparkle.

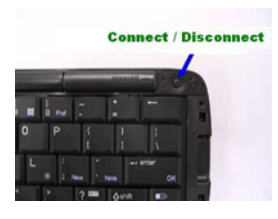

# **Customize Your Keyboard Configuring the Keyboard**

You can have several kinds of typing feeling on your foldable

Keyboard by customizing your keyboard:

1. On your Palm PDA, tap the BT KB icon and launch it.

 $\overline{a}$ Foldable Keyboard User Manual **Page 10** Page 10

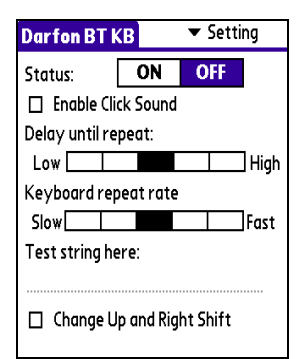

- 2. Select the **Setting** tab.
- 3. Tap t he **Enable Sound** check box to hear a click every time you press a key. Select the **Delay until repeat** indicator to lengthen or shorten the

time the keyboard waits before repeating a pressed key. The right side of the scale specifies a shorter delay time. Select the **Keyboard repeat rate** indicator to speed up or slow down the rate at which the keyboard repeatedly displays a pressed key. The right side of the scale specifies a faster repeat rate. Tap in the **Test string here:** field to enter characters from the

keyboard.

Foldable Keyboard User Manual **Page 11** Page 11

### **Combination Keys**

The keys on the Foldable Keyboard perform additional functions

when pressed in the combinations indicated in below table.

### **For US/UK/Spanish/Chinese/Brazil/Italian versions**

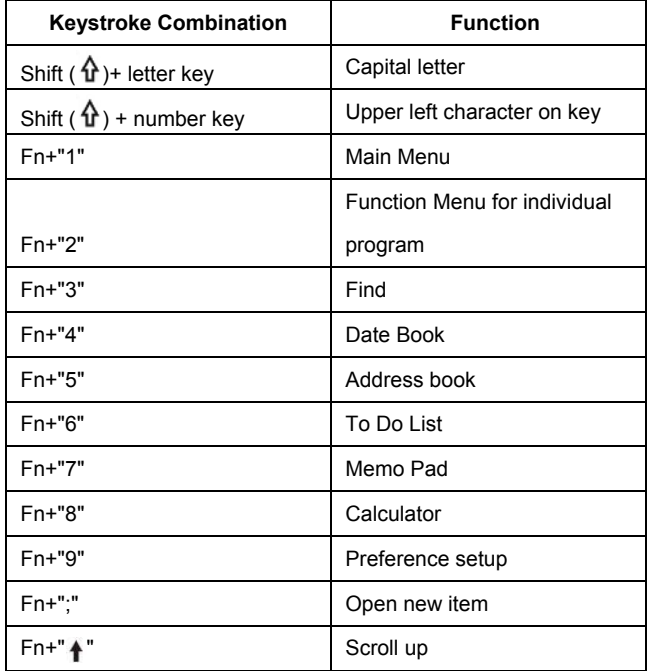

Foldable Keyboard User Manual **Page 12** Page 12

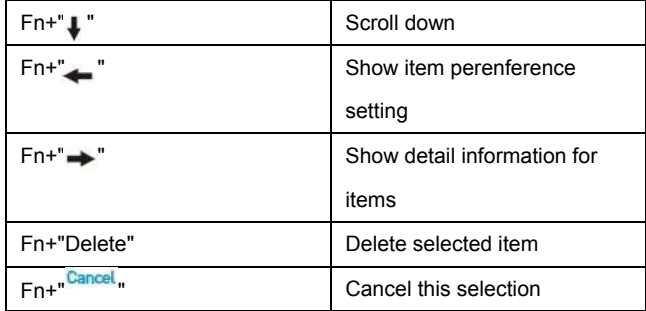

**Assign Cmdkeys** 

Through hotkey combinations Cmd+1 to Cmd +9, you can launch a variety of applications with just a few keystrokes by following the procedure below

- 1. On your Palm device, tap **Darfon BT Keyboard** application and launch it.
- 2. Select the **Cmdkeys** tab.

| <b>Darfon BT KB</b>                         |                           | $\blacktriangledown$ CmdKeys |
|---------------------------------------------|---------------------------|------------------------------|
| <b>Application Assignments:</b>             |                           |                              |
| $Cmd+1$ : $\blacktriangleright$ None        |                           |                              |
| $Cmd+2$ : $\blacktriangleright$ None        |                           |                              |
| $\text{Cmd} + 3$ $\rightarrow$ None         |                           |                              |
| $(md+4)$                                    | $\blacktriangledown$ None |                              |
| $Cmd+5:$ $\blacktriangleright$ None         |                           |                              |
| $(md+6)$                                    | $\blacktriangledown$ None |                              |
| $Cmd+7$ :                                   | $\blacktriangledown$ None |                              |
| Cmd + $8:$                                  | $\blacktriangledown$ None |                              |
| $\text{Cmd} + 9$ $\blacktriangleright$ None |                           |                              |
|                                             |                           | <b>Default</b>               |

3. In the list, select the application you want to assign to the

Foldable Keyboard User Manual **Page 13** Page 13

Cmdkey combination. Then, you have finished the assignment of Cmdkeys.

#### **Frequently Asked Questions**

**A) How do I uninstall the driver?** 

In Main Menu, select **> Delete** 

Select **Darfon BT Keyboard** from the list of applications. Then

press the **Delete** button the Palm for several seconds so your new settings can take effect.

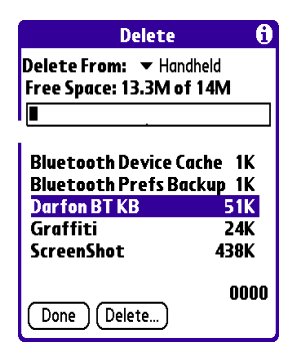

**B) I pressed a key on the keyboard, but the letter did not** 

#### **register.**

 $\overline{a}$ 

Be sure the keyboard is connected to the Palm device via Bluetooth (the connection light will turn off). If the connection is secure, remove the keyboard driver from the Palm device, and then reinstall

Foldable Keyboard User Manual **Page 14** Page 14

**C) My Palm will not sync through my serial cradle since installing the Bluetooth Keyboard driver**. It is necessary to disable the Bluetooth Keyboard driver prior to synching through a serial connection. Please refer to "Launch the Software", page 7 of this manual. Once you have completed

synching data, you must re-enable the driver to operate the keyboard.

**For additional FAQ's and Belkin technical support, please visit us at our website at: Http://www.belkin.com**

NOTE: The manufacturer is not responsible for any radio or TV interference caused by unauthorized modification to this equipment

Foldable Keyboard User Manual **Page 15** Page 15